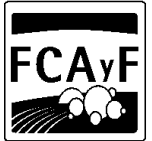

Facultad de Ciencias Agrarias y Forestales

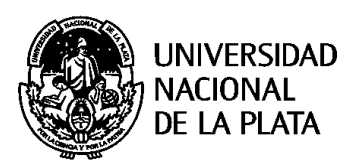

## SOLICITUD DE TITULO:

1- Ingresar a Siu Guaraní [\(https://www.guarani-agrarias.unlp.edu.ar/\)](https://www.guarani-agrarias.unlp.edu.ar/) TRAMITES - SOLICITAR TITULO-SOLICITAR TRAMITE DE INGENIERIA AGRONOMICA o FORESTAL. EDITAR DATOS PERSONALES. ENVIAR **SOLICITUD** 

2- Me presento en la Oficina de Alumnos con:

 \* CERTIFICADOS DE LIBRE DEUDA de las Bibliotecas de la Universidad (Plaza Rocha e/ diag. 79 y calle 7), de la Biblioteca conjunta y,

## \* Copia de PARTIDA DE NACIMIENTO.

 \* Presentar el CERTIFICADO DE INCORPORACIÓN DE LA TESIS (Trabajo Final) DEL SEDICI. Para esto debo ingresar a la página: Repositorio Institucional de la UNLP [\(www.sedici.unlp.edu.ar\)](http://www.sedici.unlp.edu.ar/) y después ir a "Cómo cargo mis trabajos", donde se explica los pasos a seguir.

3- Validado el trámite en el Departamento de Alumnos, recibirás un correo electrónico indicando que ya podes completar el FORMULARIO DEL GRADUADO (PROLAB) habilitado en tu interfaz de SIU Guaraní. Una vez completo debes avisar al e-mail [egresados@agro.unlp.edu.ar](mailto:egresados@agro.unlp.edu.ar) para que el trámite siga su curso

Finalmente, puedo verificar el estado del trámite en la cuenta de Siu guaraní. Ingresando a: REPORTE.

## ESTADO DEL TITULO

-Cuando el trámite requiera que te presentes en la oficina de Títulos de la UNLP. (Calle7 e/ 47 y 48), te enviaran un correo electrónico indicando la documentación necesaria a presentar.